## **How to Post Attendance in Faculty Portal**

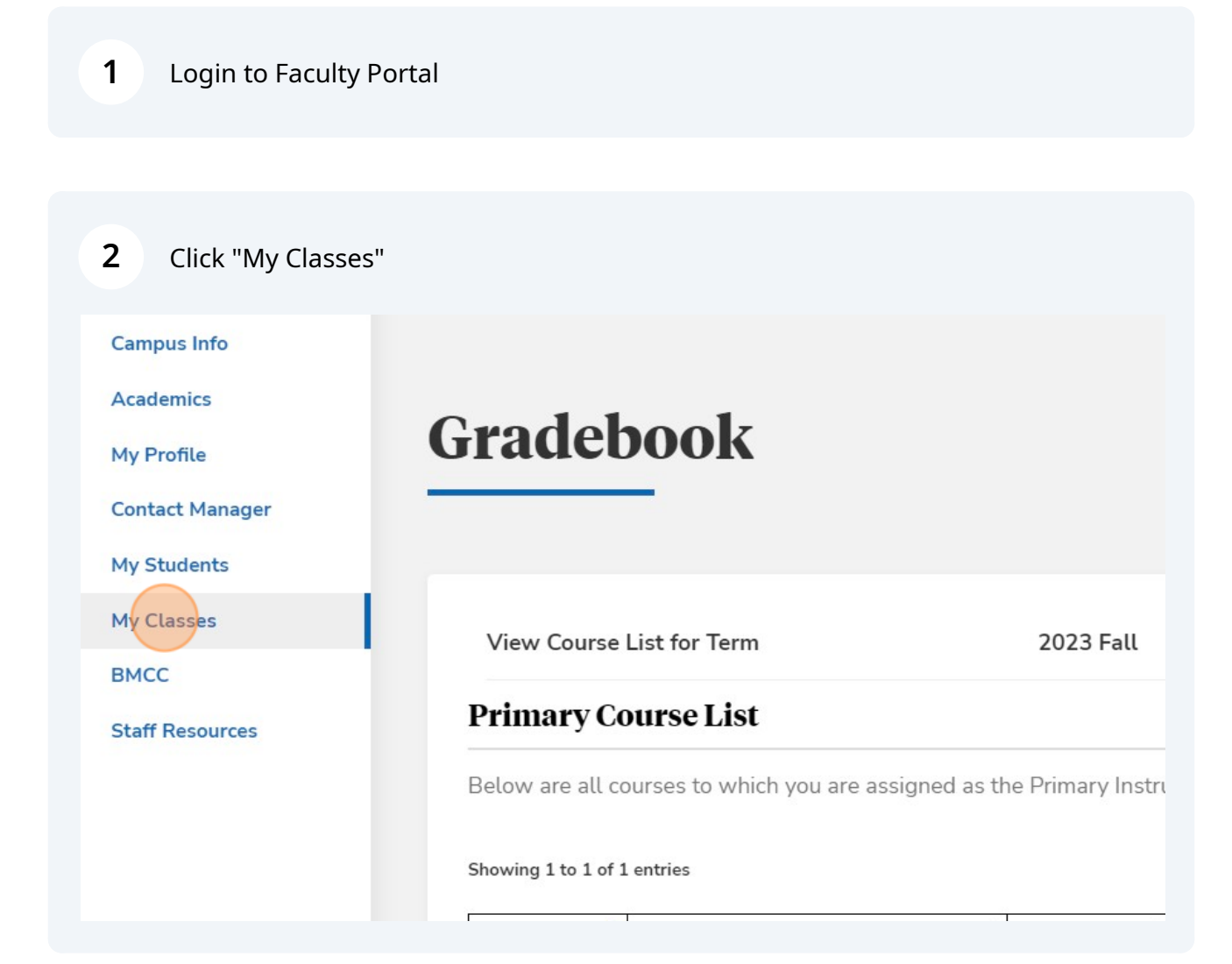

Scribe<sup>-</sup>

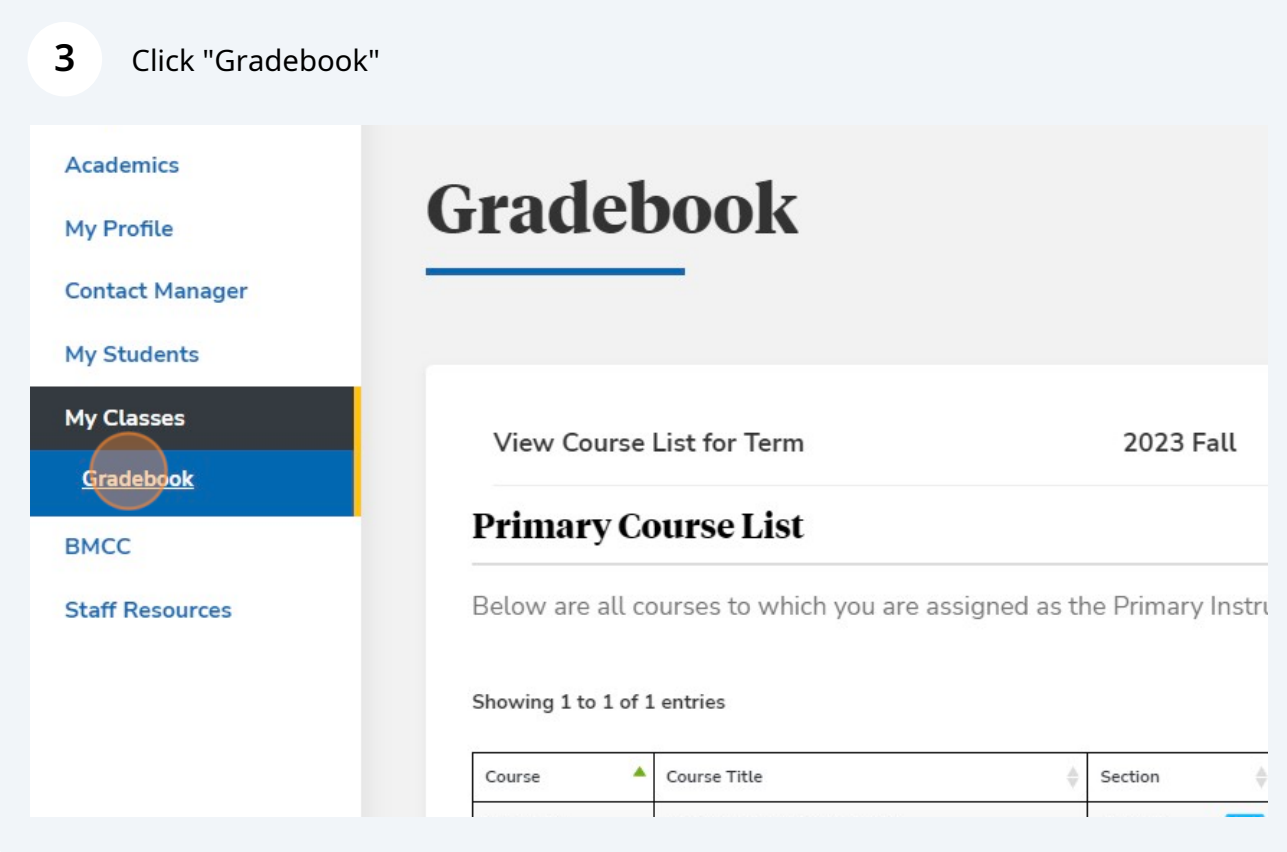

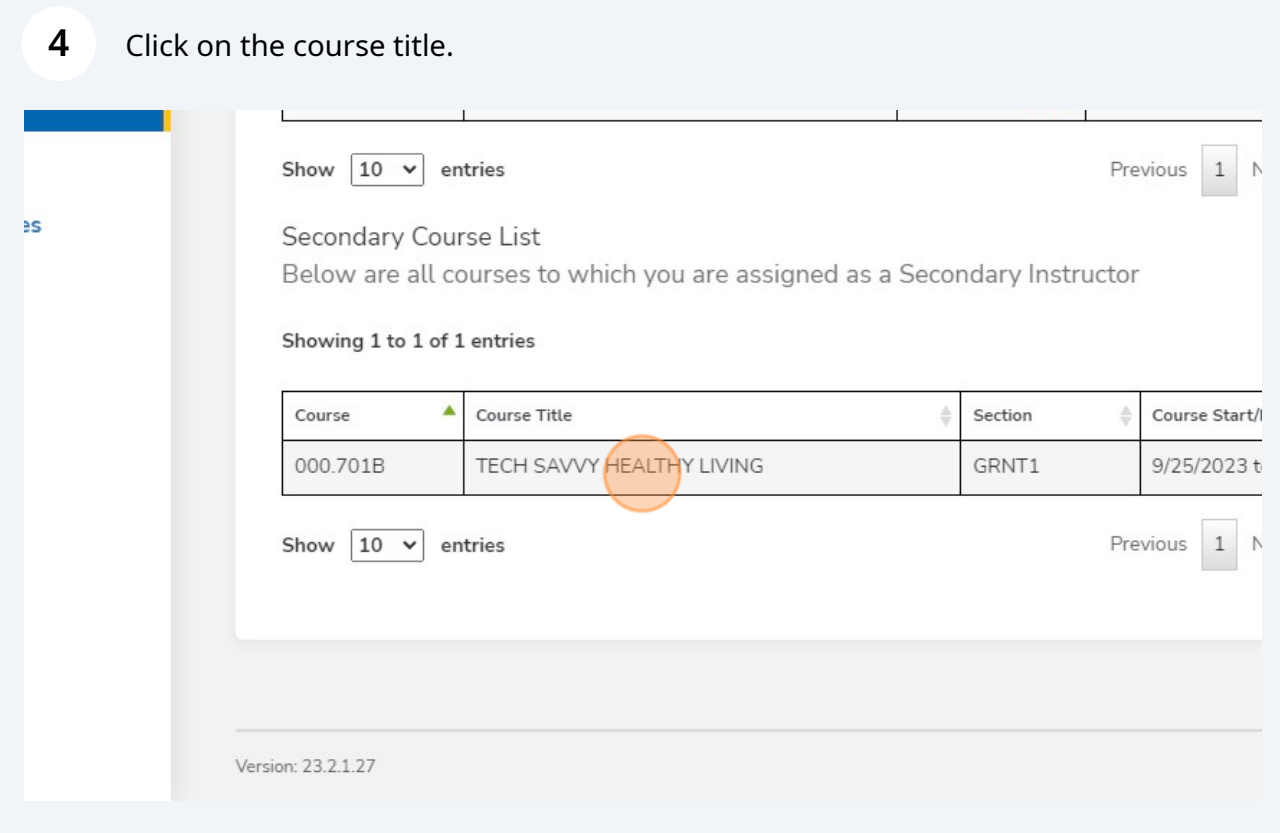

Click "STUDENT SPECIFIC TIME"

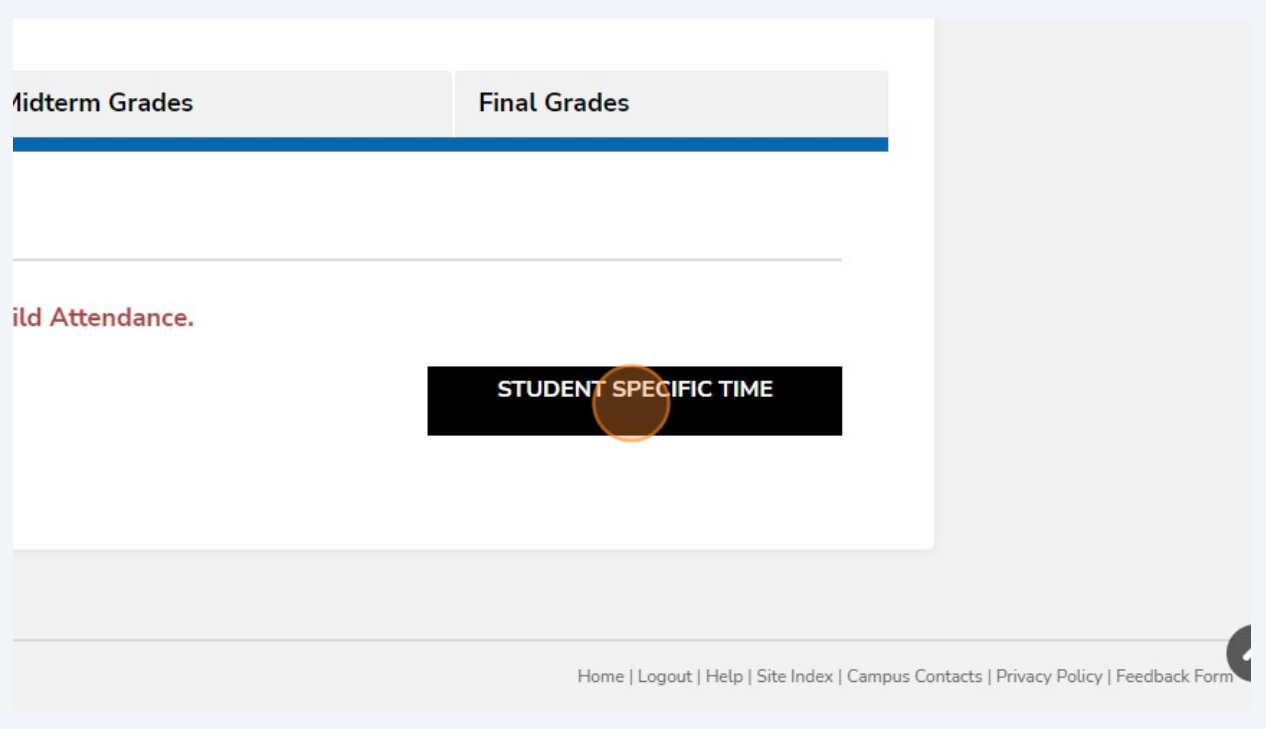

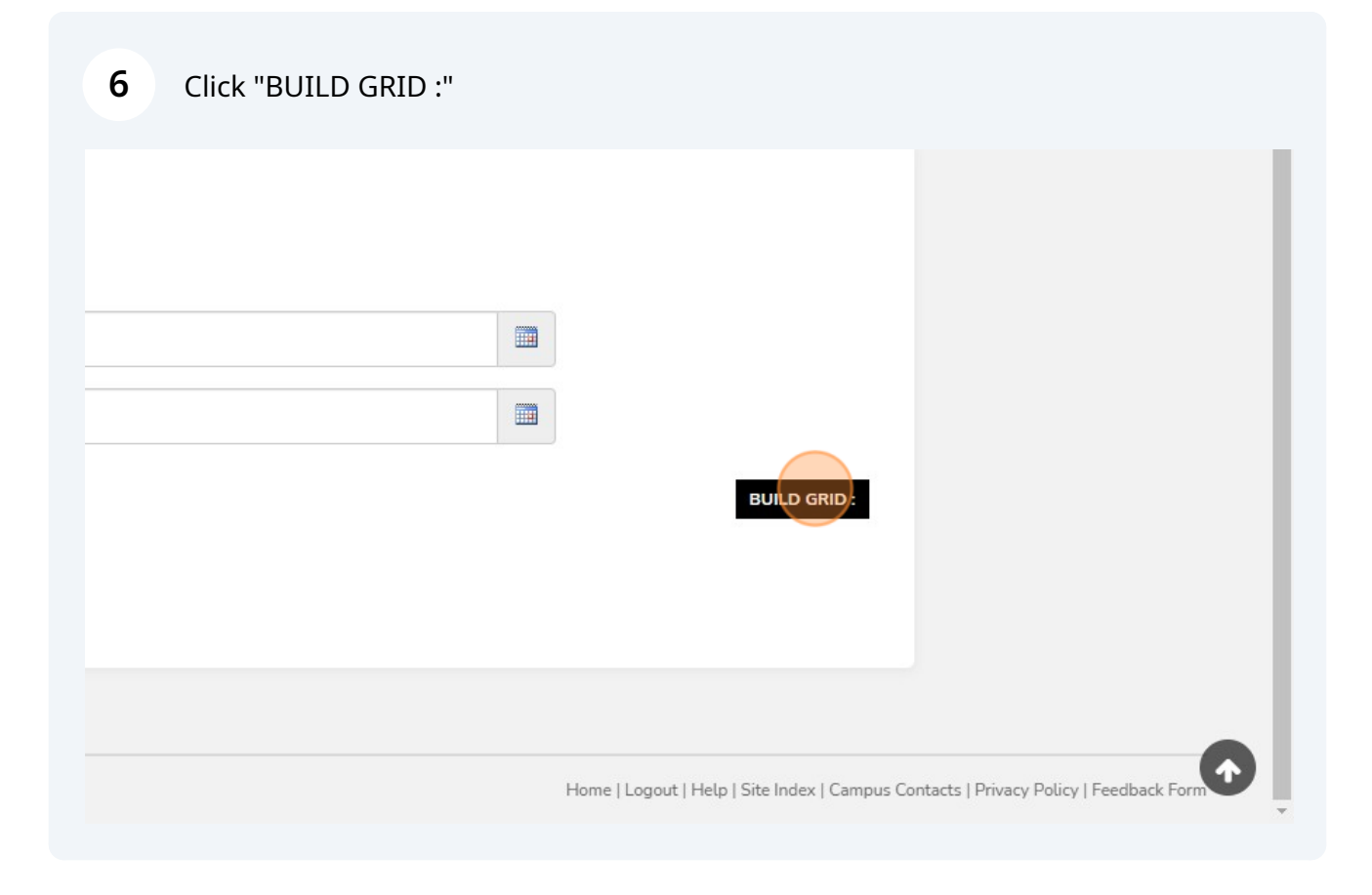

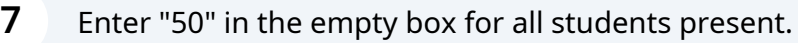

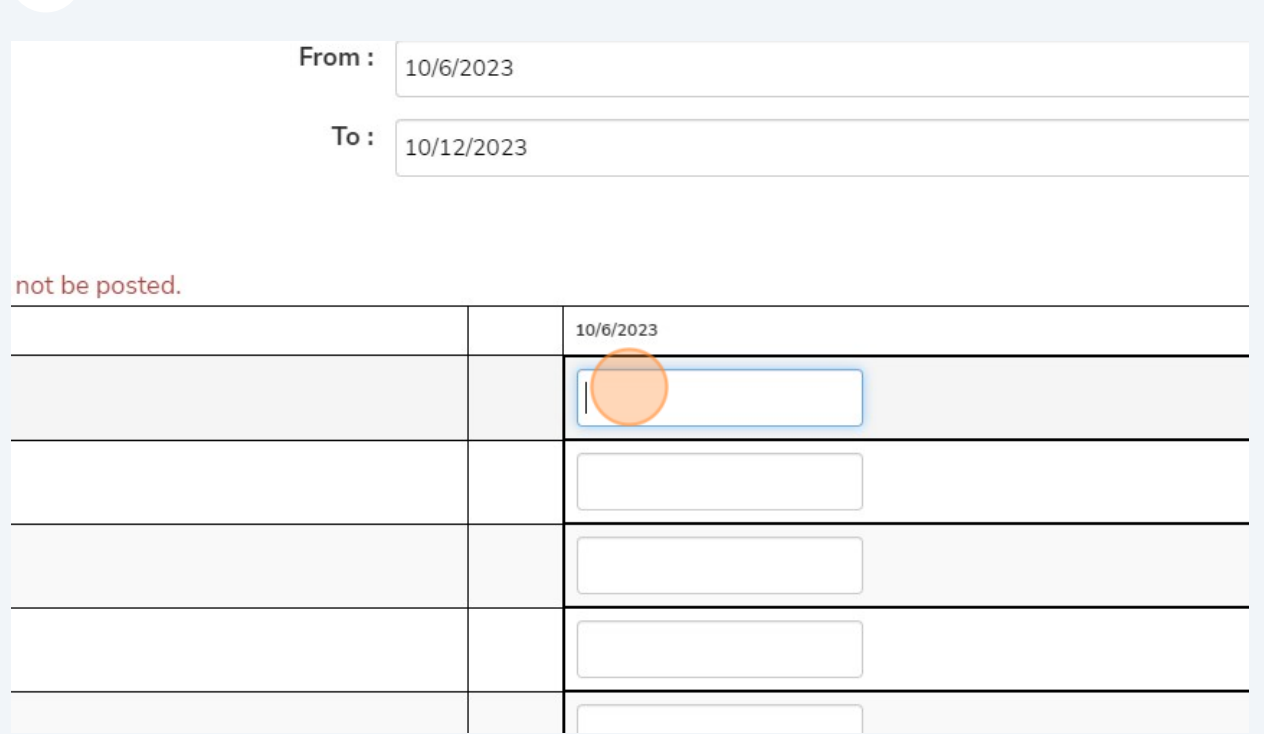

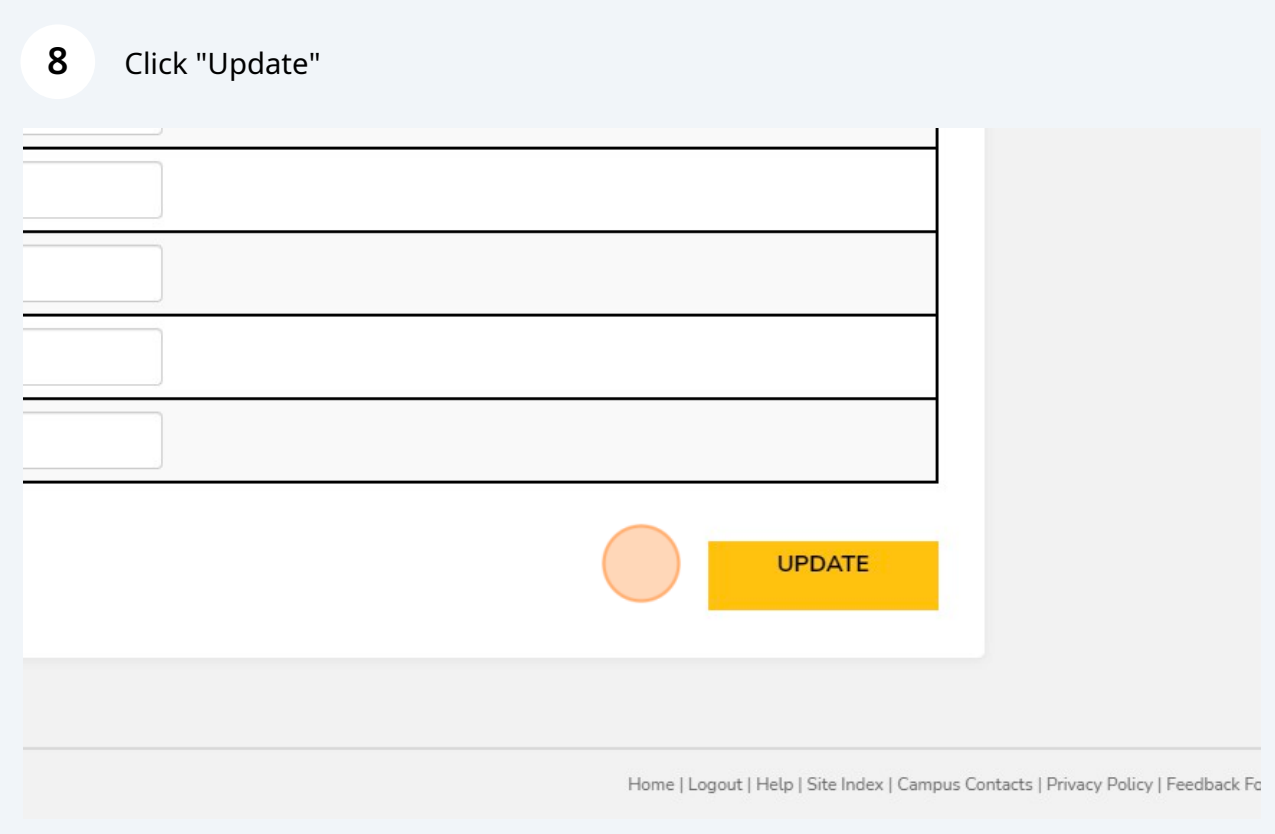

Attendance should now be posted for all students with a value in the field. Anyone blank will stay in a schedule status.

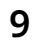